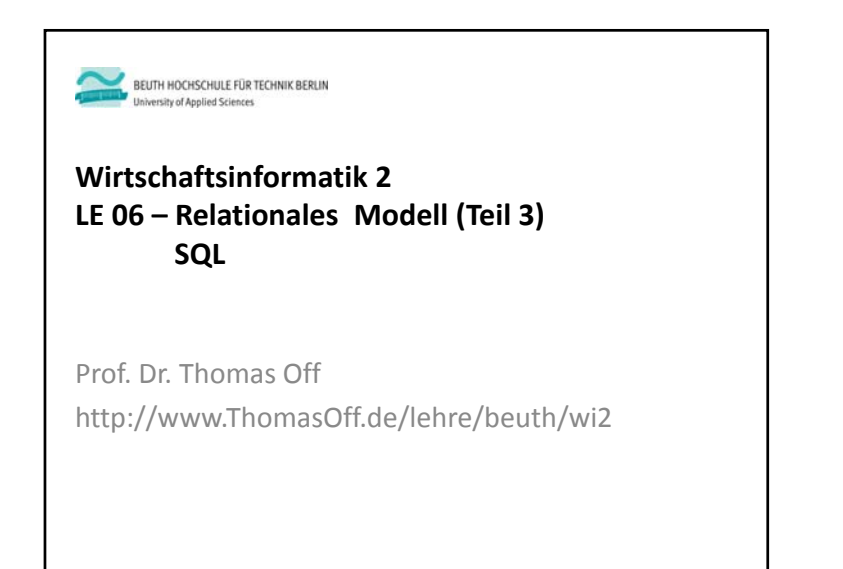

#### **Ziel**

- Relationale Algebra und ihre wichtigsten Operationen kennenlernen
- Grundbestandteile der Datenbanksprache SQL kennenlernen
- SQL‐Anweisungen der Data Manipulation Language (DML) nutzen
- Abfrage von Daten mit SQL zur Umsetzung von Operationen der Relationalen Algebra
- Hinzufügen, Löschen und Ändern von Daten mit SQL
- Praktische Anwendung in MS Access üben
- Verwendung der verschiedenen SQL‐Anweisungen in verschiedenen Abfragearten von MS Access
- Integration von SQL‐Anweisungen in eigene Funktionen, Prozeduren und Formulare

Wirtschaftsinformatik 2 ‐ LE 05 ‐ Relationales Modell (Teil 3): SQL DML 3

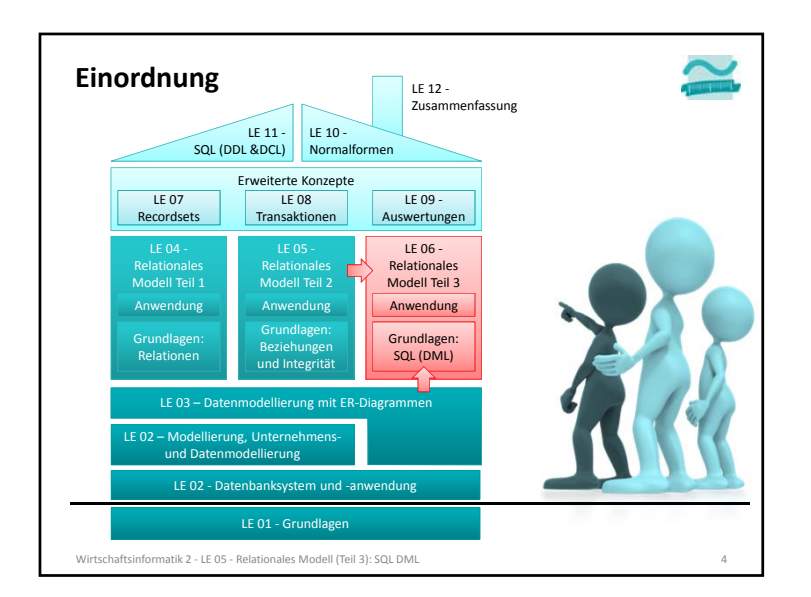

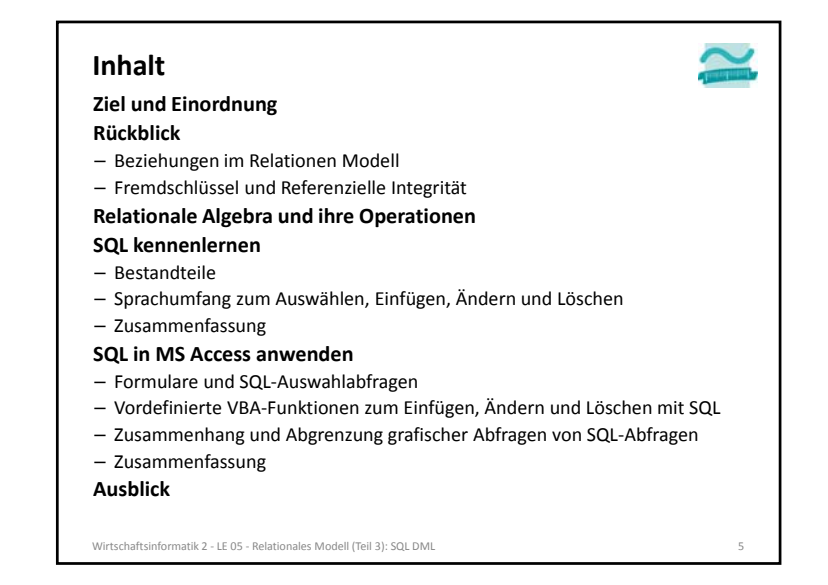

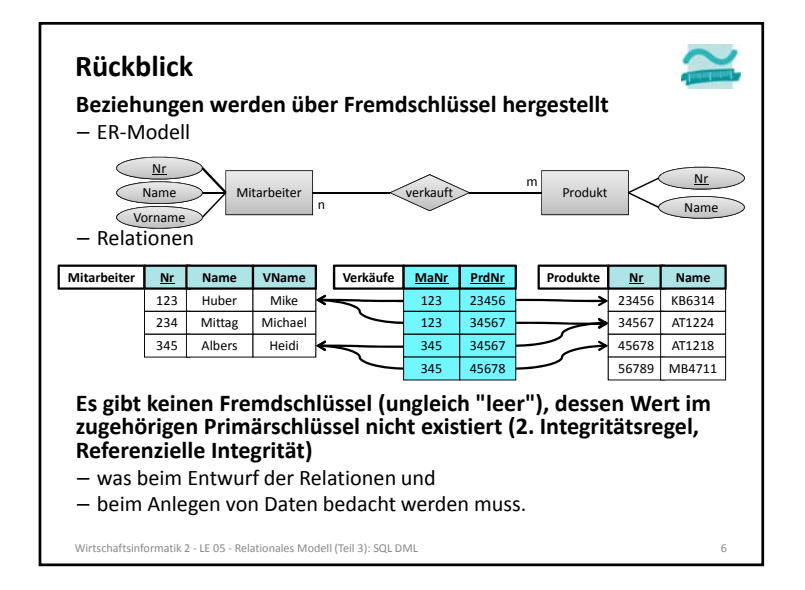

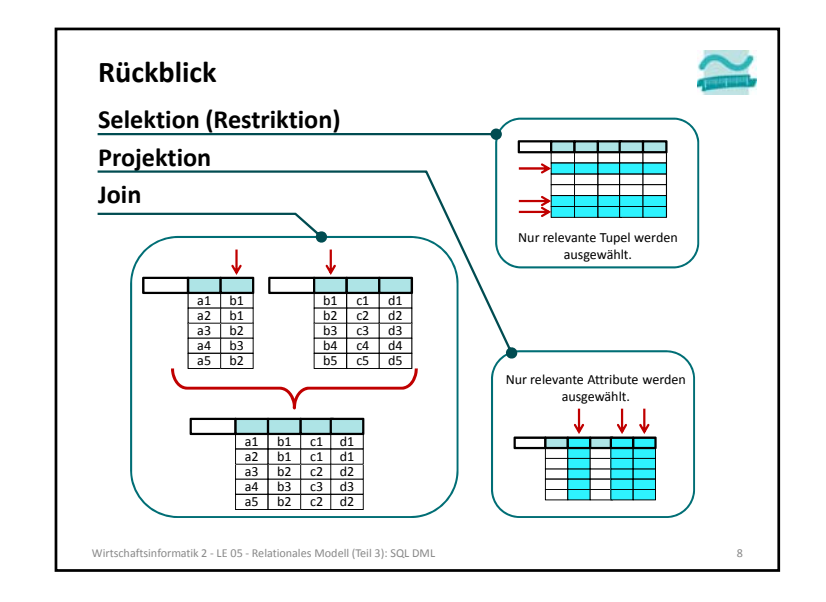

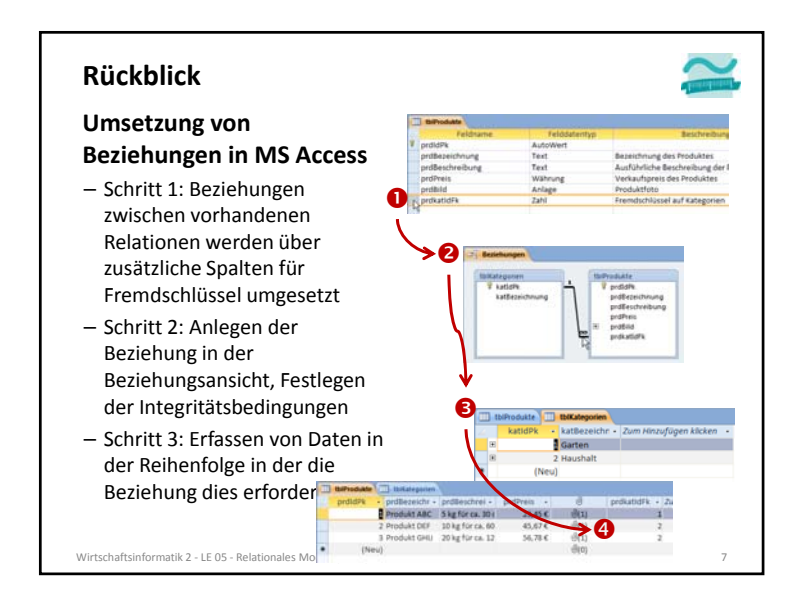

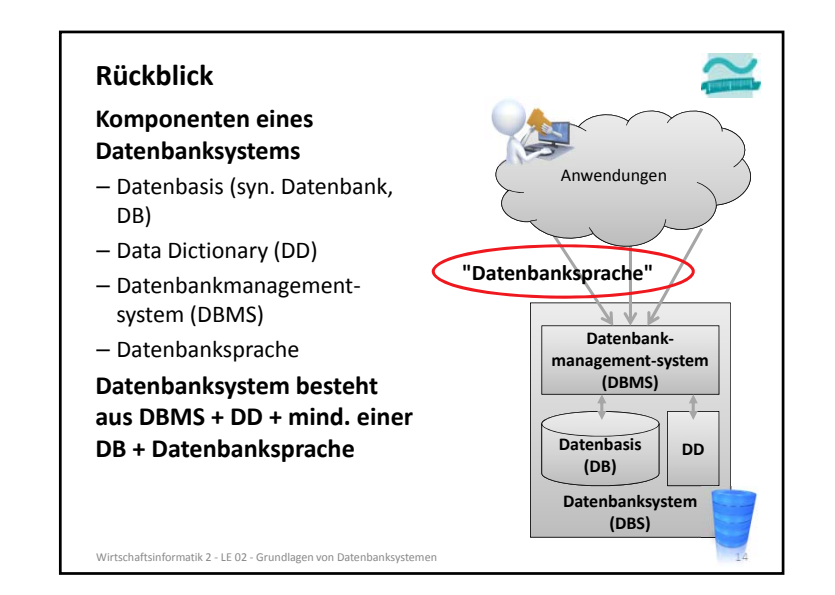

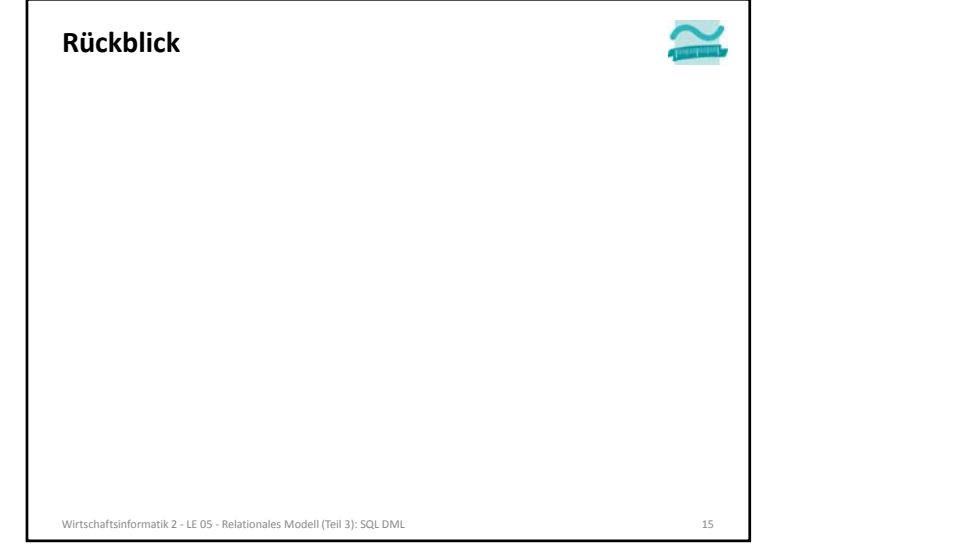

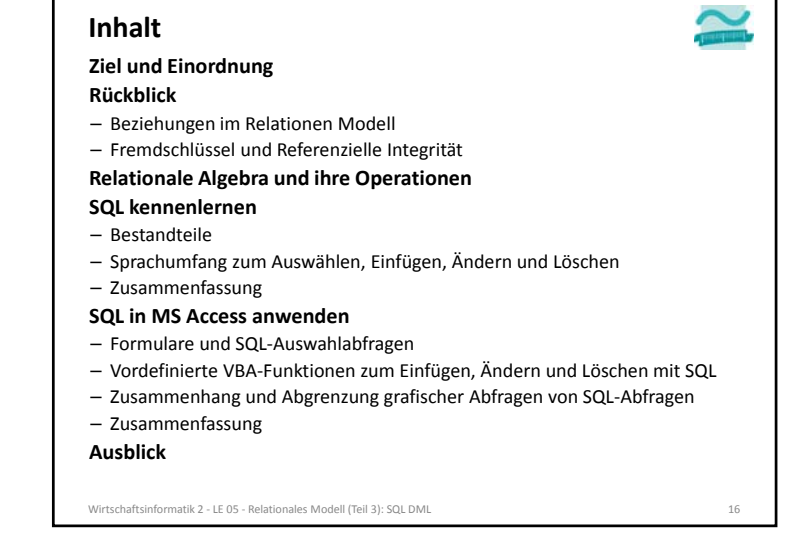

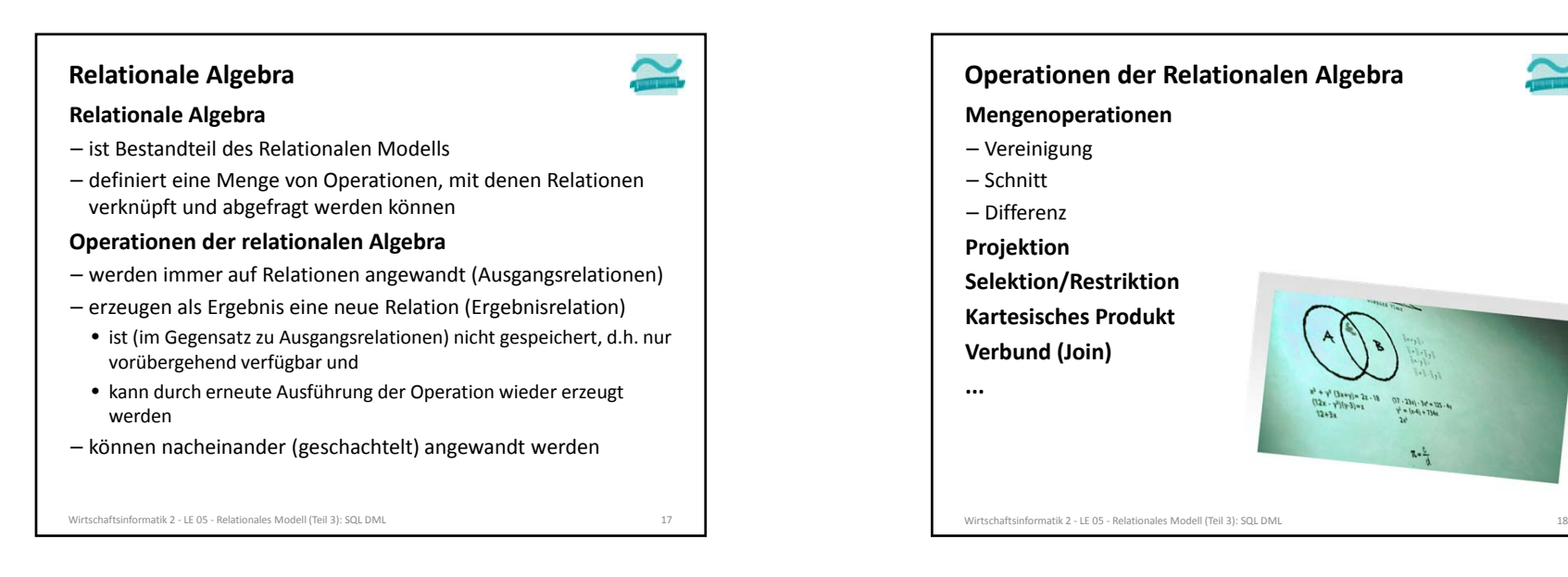

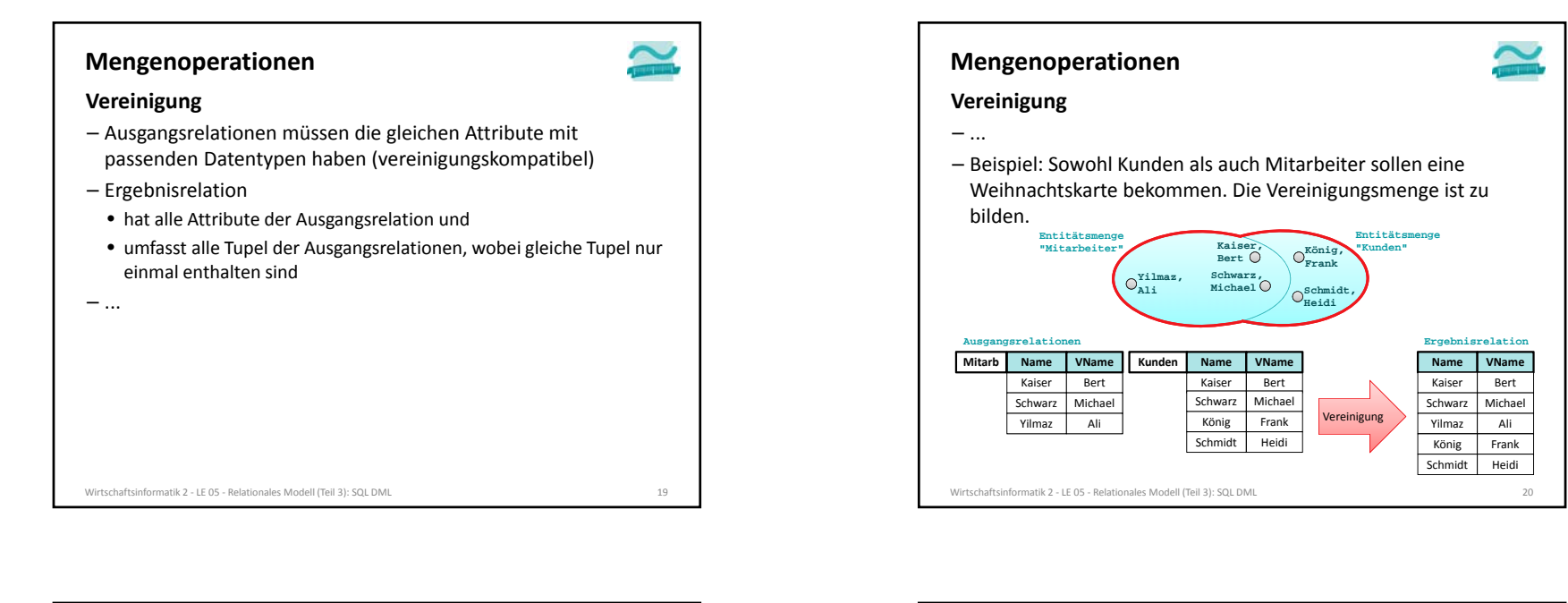

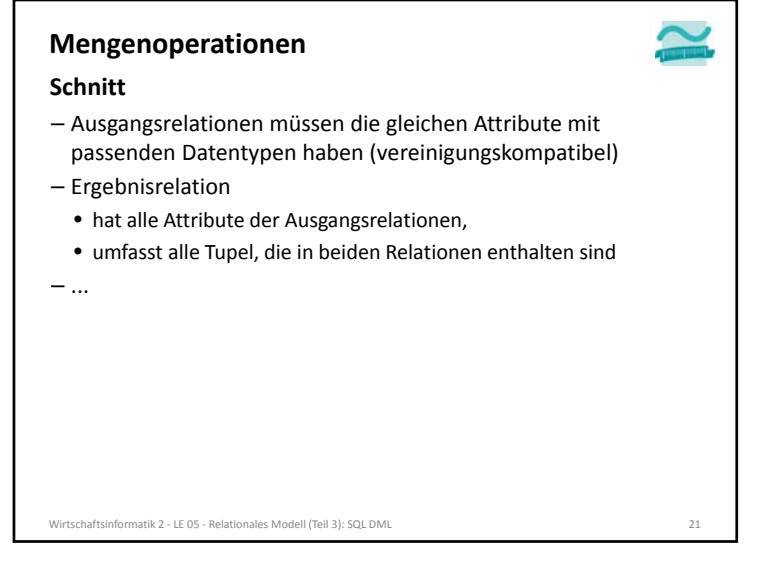

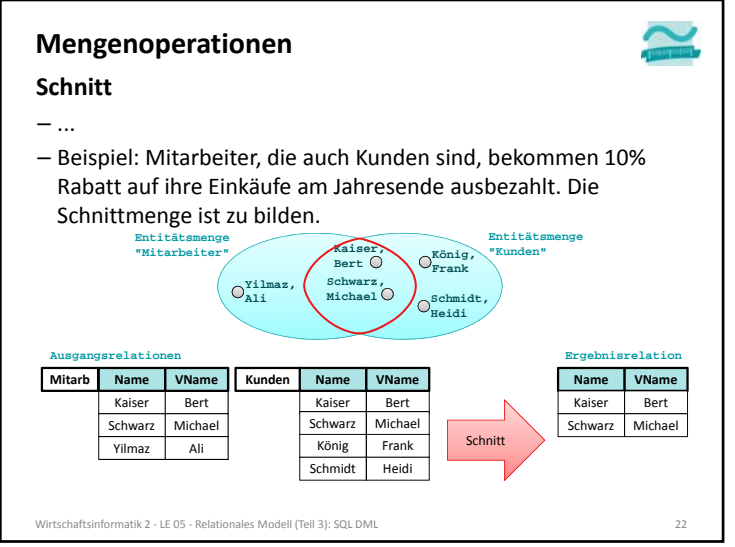

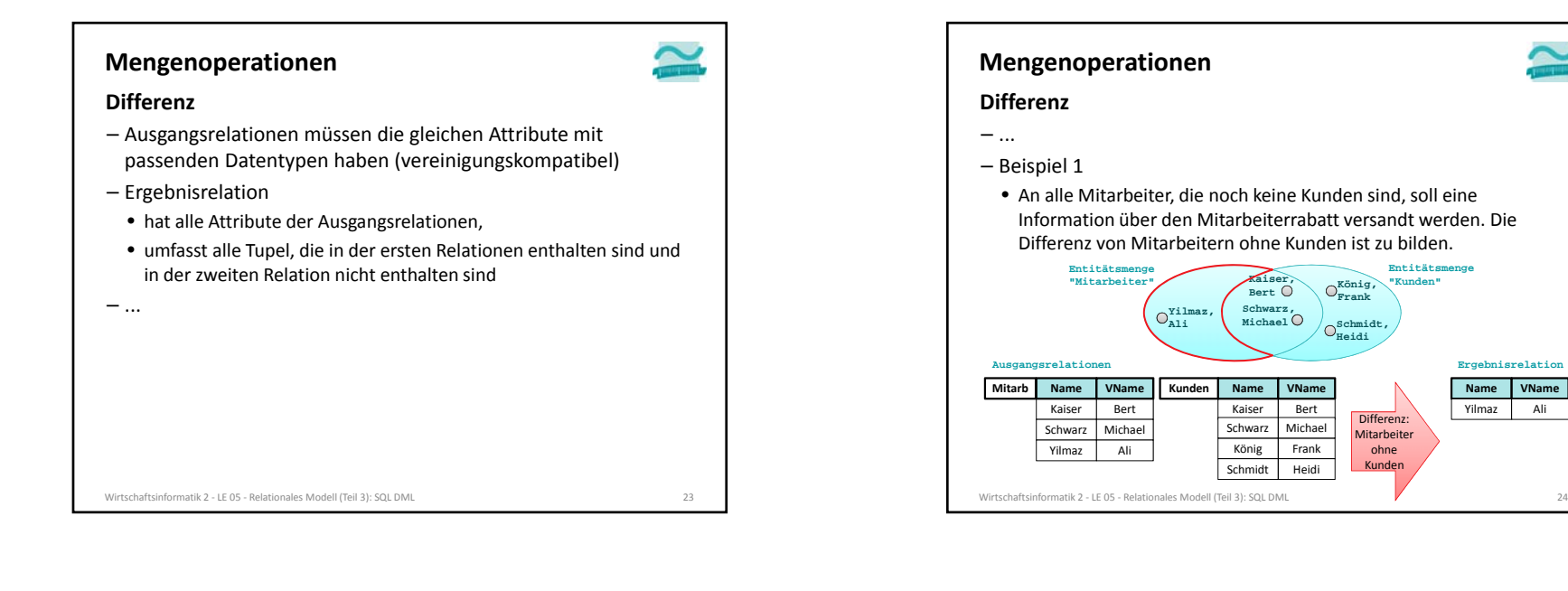

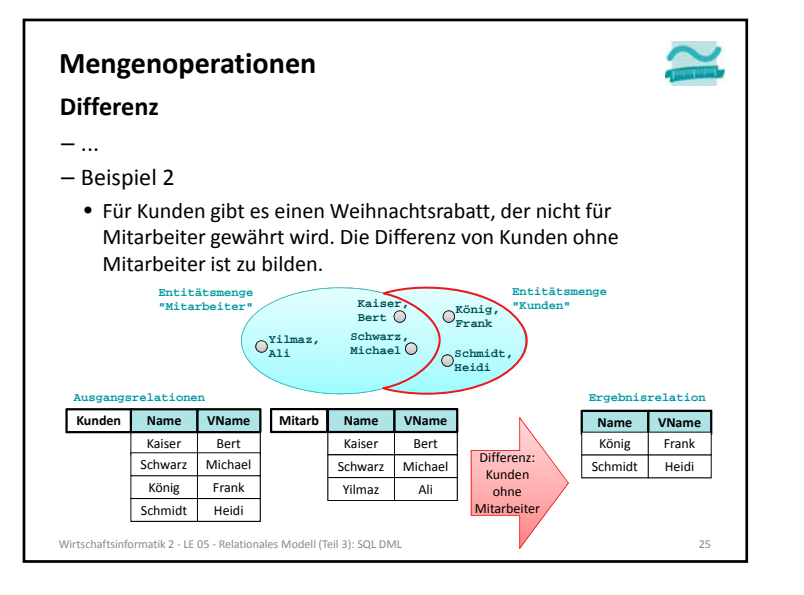

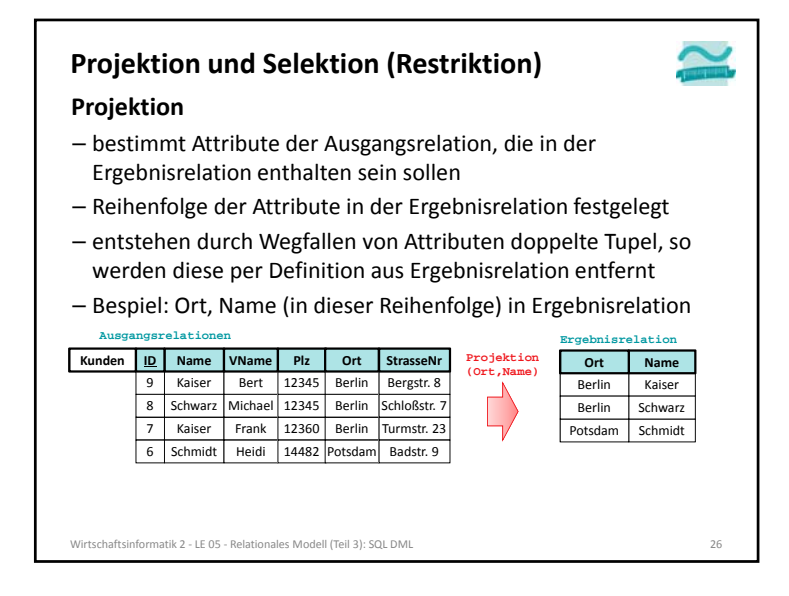

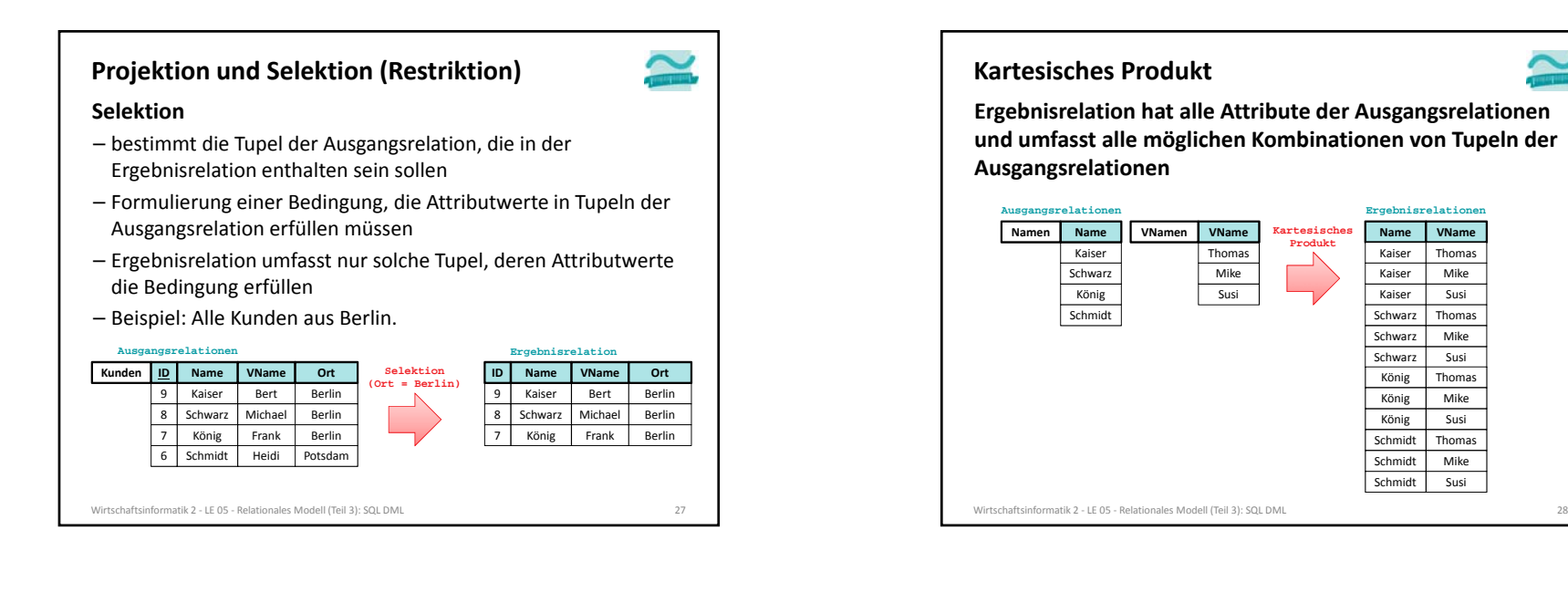

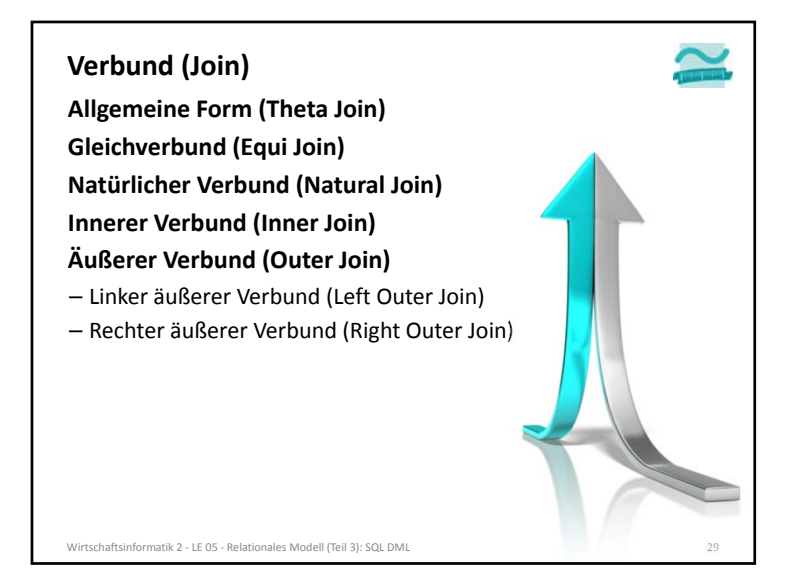

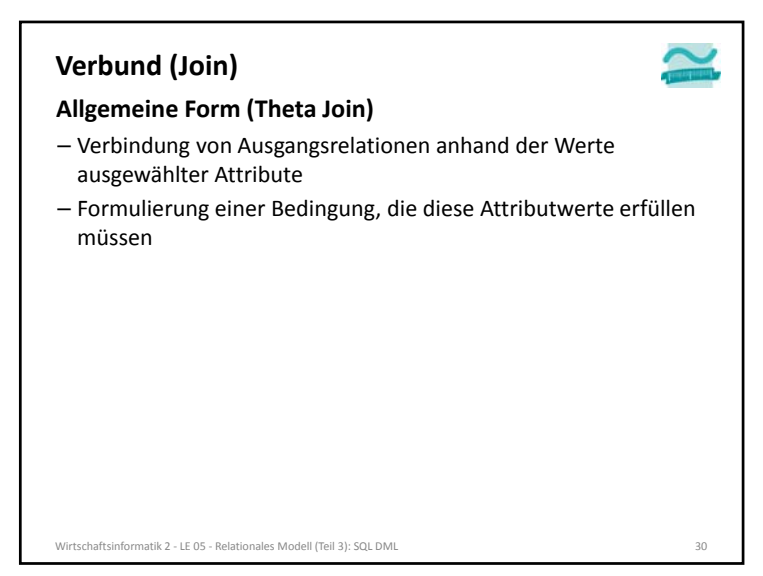

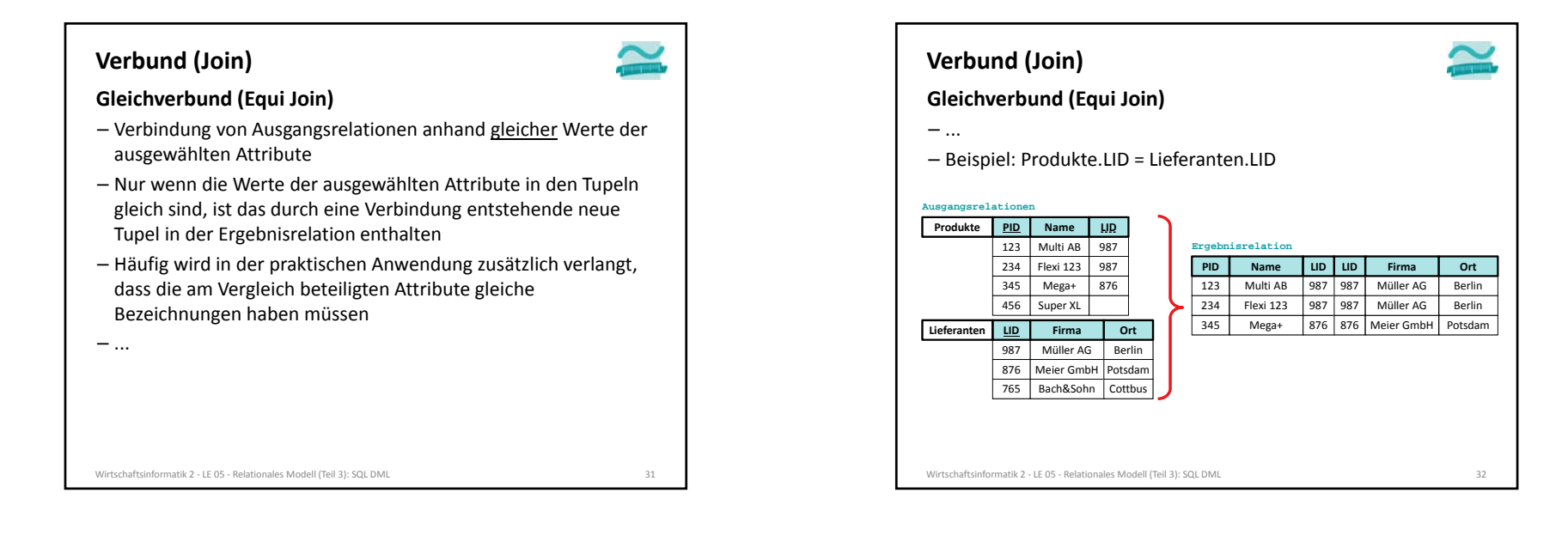

# **Verbund (Join)** Wirtschaftsinformatik 2 ‐ LE 05 ‐ Relationales Modell (Teil 3): SQL DML 33 **Natürlicher Verbund (Natural Join)** – Verbindung von Ausgangsrelationen anhand gleicher Werte ausgewählter Attribute (analog zum Gleichverbund) – die Attribute, deren Werte verglichen wurden, sind nur einmal in der Ergebnisrelation enthalten – Sehr häufig wird in der praktischen Anwendung zusätzlich verlangt, dass die am Vergleich beteiligten Attribute gleiche Bezeichnungen haben müssen – ...

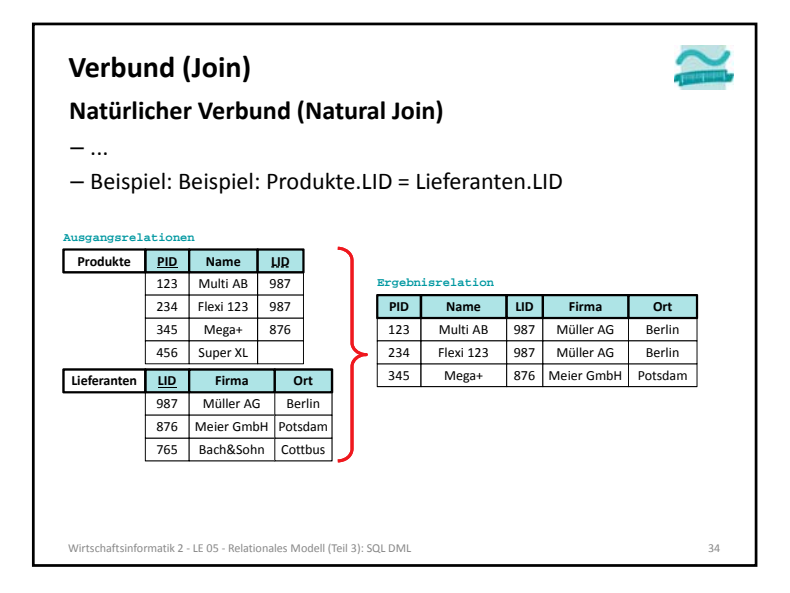

#### **Verbund (Join)**

#### **Innerer Verbund (Inner Join)**

- Verbindung von Ausgangsrelationen anhand der Werte ausgewählter Attribute
- Formulierung einer Bedingung, die diese Attributwerte erfüllen müssen
- Nur wenn die Werte der ausgewählten Attribute in den verglichenen Tupeln die Bedingung erfüllen, ist das durch eine Verbindung entstehende neue Tupel in der Ergebnisrelation enthalten
- Hinweis: Im Folgenden prüft die Bedingung auf Gleichheit. Es muss aber im Inner Join nicht immer Gleichheit sein! Deshalb erscheinen beide in der Bedingung geprüften Spalten in der Ergebnisrelation.

#### Wirtschaftsinformatik 2 ‐ LE 05 ‐ Relationales Modell (Teil 3): SQL DML 35

#### **Verbund (Join) Äußerer Verbund (Outer Join)** – Verbindung von Ausgangsrelationen anhand der Werte ausgewählter Attribute – Formulierung einer Bedingung, die diese Attributwerte erfüllen müssen– Im Ergebnis sind mindestens die Tupel einer der beteiligten Relation enthalten und wurden ergänzt, um • Attributwerte aus der anderen Relation, wenn die Attributwerte der verglichenen Tupel die Bedingung erfüllen • NULL‐Werte (leere Attributwerte), wenn die Attributwerte der verglichenen Tupel die Bedingung nicht erfüllen – Es werden der linke und der rechte äußere Verbund

Wirtschaftsinformatik 2 ‐ LE 05 ‐ Relationales Modell (Teil 3): SQL DML 37 unterschieden (nächste Folie).

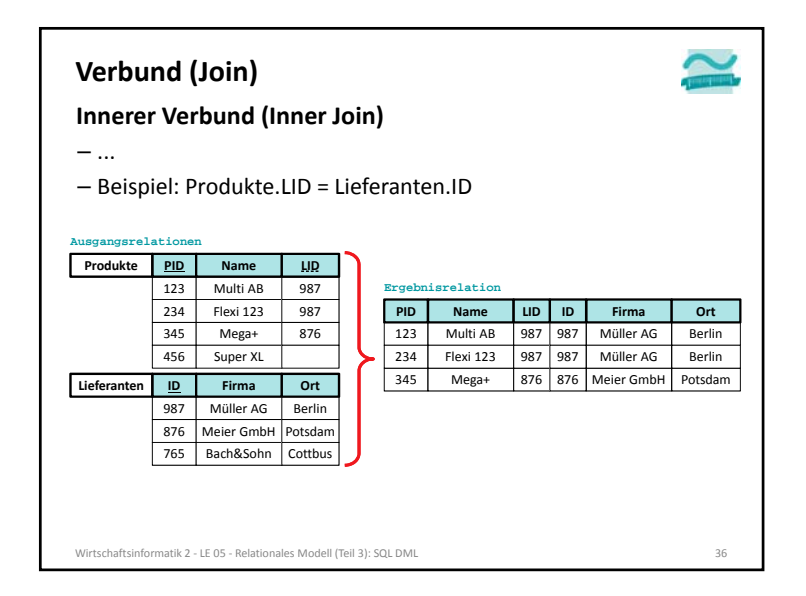

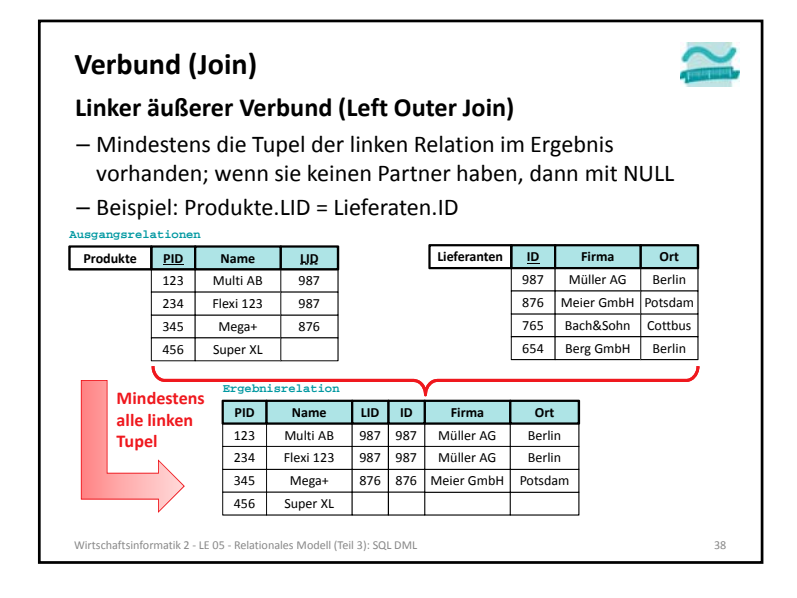

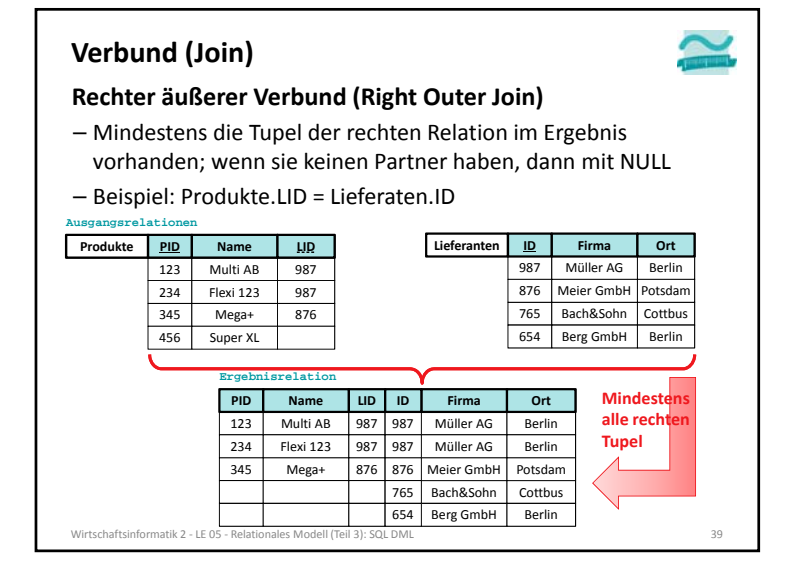

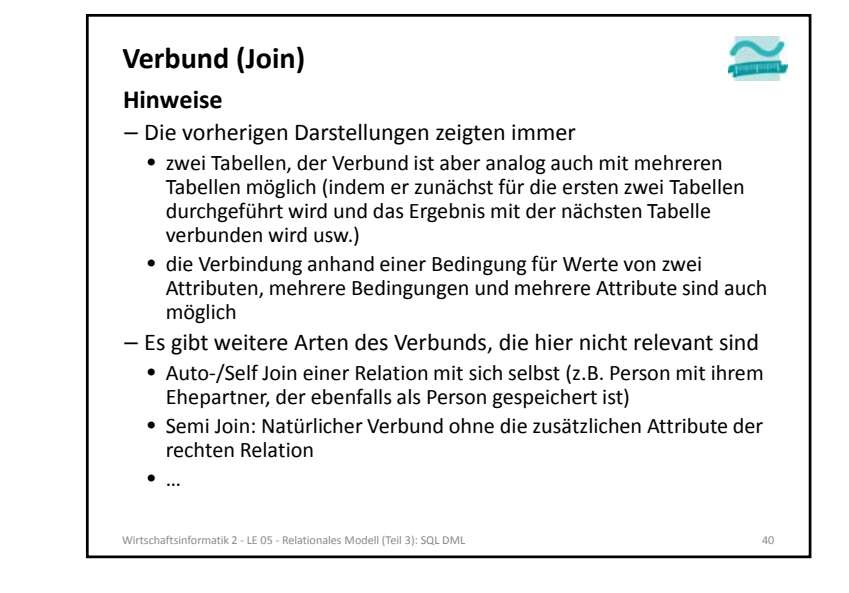

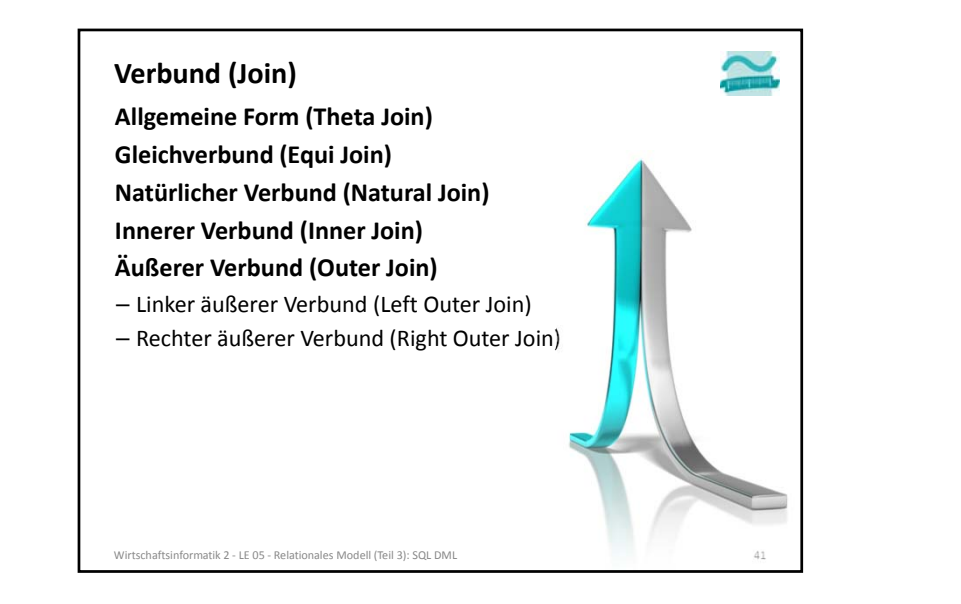

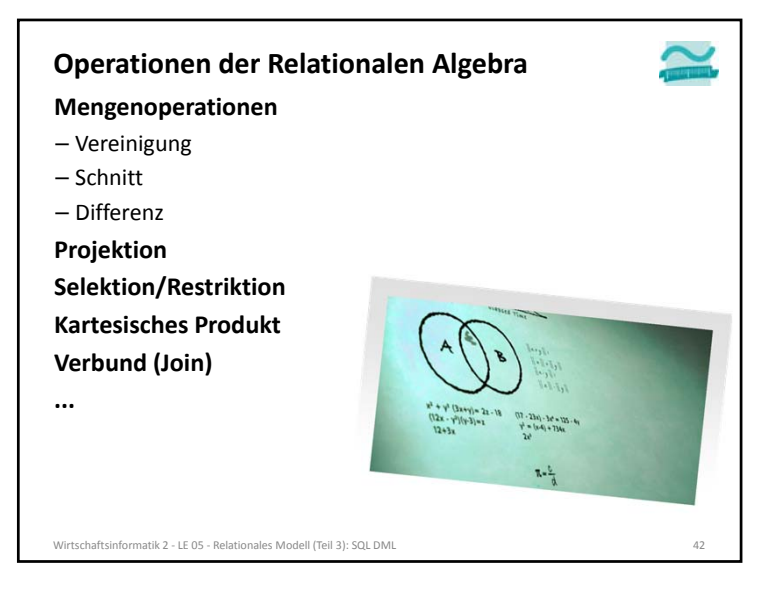

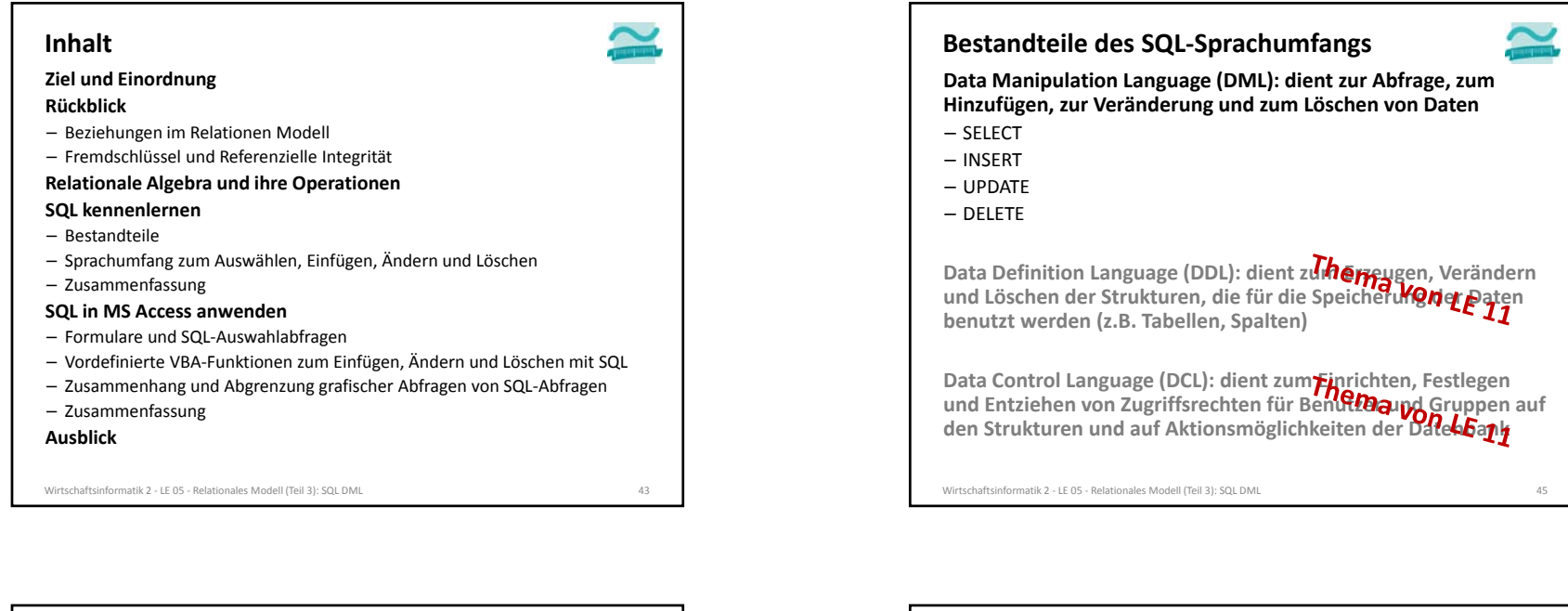

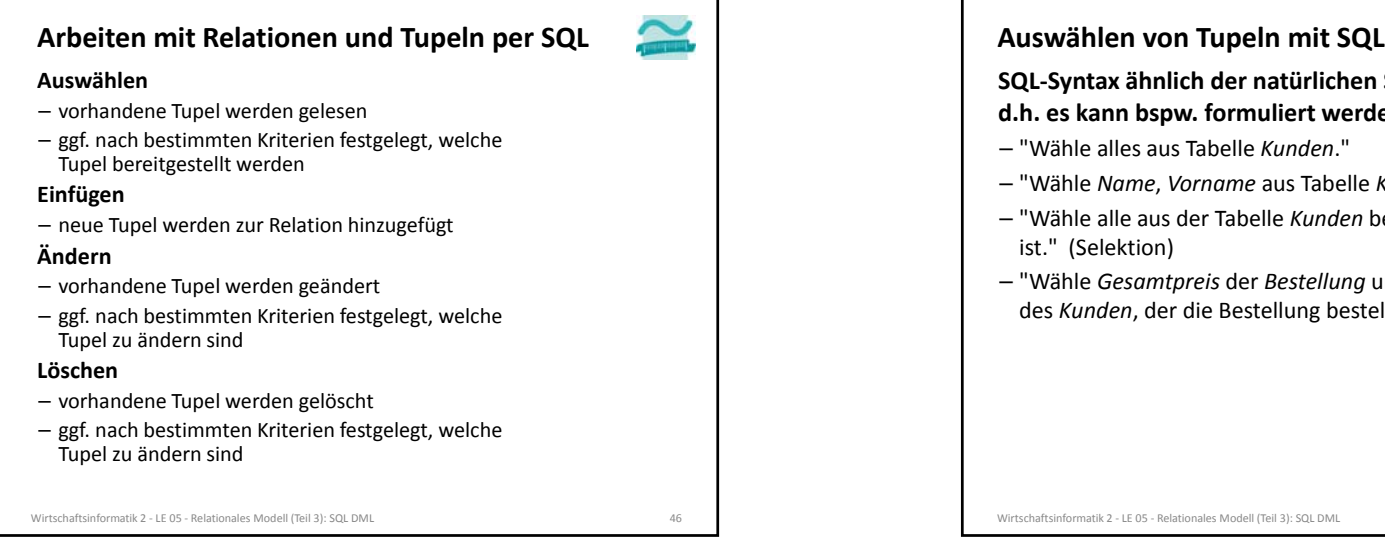

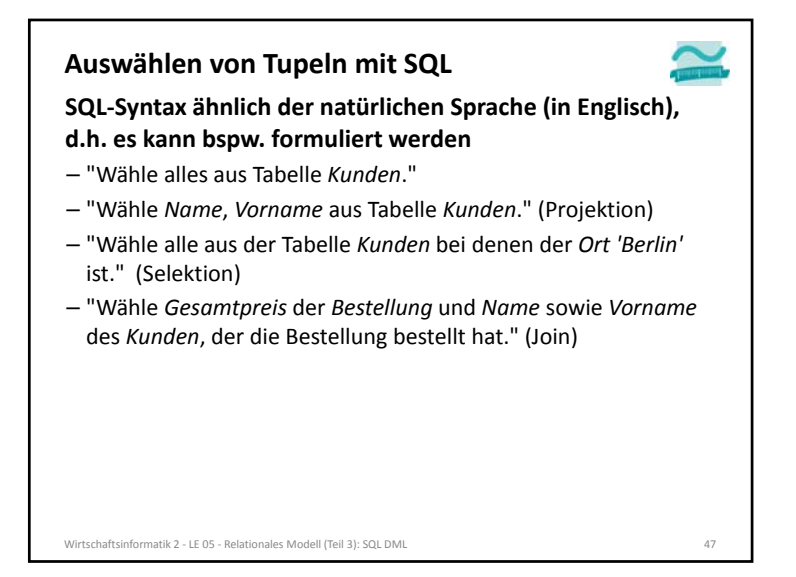

![](_page_10_Picture_1.jpeg)

![](_page_10_Figure_2.jpeg)

![](_page_10_Figure_3.jpeg)

![](_page_10_Figure_4.jpeg)

![](_page_11_Figure_1.jpeg)

![](_page_11_Figure_2.jpeg)

![](_page_11_Figure_3.jpeg)

![](_page_11_Figure_4.jpeg)

![](_page_12_Figure_1.jpeg)

![](_page_12_Figure_2.jpeg)

![](_page_12_Figure_3.jpeg)

![](_page_12_Figure_4.jpeg)

![](_page_13_Figure_1.jpeg)

![](_page_13_Figure_2.jpeg)

![](_page_13_Figure_3.jpeg)

![](_page_13_Figure_4.jpeg)

![](_page_14_Figure_1.jpeg)

![](_page_14_Figure_2.jpeg)

![](_page_14_Figure_3.jpeg)

![](_page_14_Figure_4.jpeg)

![](_page_15_Picture_1.jpeg)

![](_page_15_Picture_2.jpeg)

Wirtschaftsinformatik 2 ‐ LE 05 ‐ Relationales Modell (Teil 3): SQL DML 70

![](_page_15_Picture_3.jpeg)

![](_page_16_Picture_600.jpeg)

![](_page_16_Figure_2.jpeg)

![](_page_16_Figure_3.jpeg)

![](_page_17_Figure_1.jpeg)

![](_page_17_Figure_2.jpeg)

![](_page_17_Picture_3.jpeg)

![](_page_17_Picture_4.jpeg)

![](_page_18_Figure_1.jpeg)

![](_page_18_Picture_2.jpeg)

![](_page_18_Picture_3.jpeg)

![](_page_19_Picture_1.jpeg)

![](_page_19_Picture_2.jpeg)

![](_page_19_Figure_3.jpeg)

![](_page_20_Picture_1.jpeg)

![](_page_20_Picture_2.jpeg)

![](_page_20_Picture_3.jpeg)

![](_page_21_Figure_1.jpeg)

![](_page_21_Figure_2.jpeg)

![](_page_21_Figure_3.jpeg)

![](_page_22_Picture_1.jpeg)

![](_page_22_Picture_2.jpeg)

![](_page_22_Figure_3.jpeg)

![](_page_23_Picture_411.jpeg)

![](_page_23_Picture_2.jpeg)

![](_page_23_Picture_3.jpeg)

![](_page_23_Picture_4.jpeg)

![](_page_24_Picture_1.jpeg)

![](_page_24_Picture_2.jpeg)

![](_page_24_Picture_439.jpeg)

![](_page_24_Picture_4.jpeg)

![](_page_25_Picture_442.jpeg)

![](_page_25_Figure_2.jpeg)

![](_page_25_Picture_443.jpeg)

![](_page_25_Picture_4.jpeg)

![](_page_26_Figure_1.jpeg)

![](_page_26_Picture_2.jpeg)

![](_page_26_Picture_3.jpeg)

![](_page_27_Picture_1.jpeg)

![](_page_27_Figure_2.jpeg)

![](_page_27_Figure_3.jpeg)

![](_page_27_Figure_4.jpeg)

![](_page_28_Picture_1.jpeg)

**SQL‐Abfragen als Datenquelle für Formulare Vordefinierte VBA‐Funktionen zum Einfügen, Ändern und Löschen mit SQL** – INSERT – UPDATE

Wirtschaftsinformatik 2 ‐ LE 05 ‐ Relationales Modell (Teil 3): SQL DML 123

**Um Auswirkungen in einem Formular sichtbar zu machen ' String mit SQL-Abfrage übergeben Call CurrentDb.Execute("<SQL-Anweisung>") Call DoCmd.RunSQL("<SQL-Anweisung>") ' Aktualisierung des Formulars (Neuladen) ' erforderlichCall Me.Requery**

Wirtschaftsinformatik 2 ‐ LE 05 ‐ Relationales Modell (Teil 3): SQL DML 124

– DELETE – kein SELECT!

![](_page_29_Figure_1.jpeg)

![](_page_29_Picture_2.jpeg)

![](_page_29_Picture_3.jpeg)

![](_page_29_Picture_4.jpeg)

![](_page_30_Picture_826.jpeg)

![](_page_30_Picture_2.jpeg)

![](_page_30_Figure_3.jpeg)

![](_page_31_Picture_178.jpeg)